## Internet vocabulary crossword - option 1

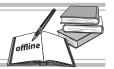

**Directions:** Unscramble the clues in the word bank. Then fill in the puzzle with the appropriate answers.

|            |    |    | 1. |    |   |    |
|------------|----|----|----|----|---|----|
|            | 2. | 3. |    | 4. |   |    |
| Word bank  |    |    |    |    |   | 5. |
| GOBL       |    |    |    | 6. |   |    |
| LUR        |    |    |    | 0. |   |    |
| KRYNPELHI  |    |    |    |    |   |    |
| IKWI       |    |    |    |    |   |    |
| HNIPSHIG   |    |    |    |    |   |    |
| EPOGMAHE   | 7. |    |    |    |   |    |
| ASCRAHERCT |    |    |    |    |   |    |
| IETEUNTQE  |    |    | 8. |    | + | _  |
|            |    |    |    |    |   | _  |
|            |    |    |    |    |   |    |
|            |    |    |    |    |   |    |

#### Across

- 2. a connection from one page to another, triggered by clicking on a word or picture
- 6. a website on which people can edit and add information
- 7. a combination of two words (web + log); an online journal people can comment on.
- 8. the first page of a website

#### Down

- 1. Uniform Resource Locator—the address of a page on the World Wide Web
- 3. when someone tries to get your personal information by lying about who he or she is, that person is \_\_\_\_\_ for information
- 4. a combination of two words (net + etiquette) that means having proper manners on the internet
- 5. words and spaces and punctuation are also known as this

## Internet browsers

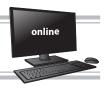

To use the internet, you must first choose a software program that will allow you to access the World Wide Web. This is called an internet browser or a web browser. There are different internet browsers available which have slightly different features but work the same way. Popular browsers include:

- Mozilla Firefox®
- Google<sup>™</sup> Chrome
- Safari<sup>®</sup> (developed by Apple<sup>®</sup>)
- Microsoft<sup>™</sup> Edge (a new browser based on Internet Explorer)

Sometimes specific browsers are supported by specific manufacturing companies. This is often their own version of an internet browser. For example, Safari® comes installed on devices owned by Apple® such as Macs™ and iPads™ but it cannot be used on devices owned by other manufacturers.

It's important you choose a browser that is supported by your device and is easy for you to navigate.

## Basic features of a browser

Once you've chosen a browser, it's time to explore its features. Below is a list of common features that are used by most internet browsers. Using your preferred browser, locate each feature and describe where it is found and what it does.

| Navigation buttons (forward and back) | Refresh button |
|---------------------------------------|----------------|
| Stop button                           | Home button    |
| Web address bar                       | Browser tabs   |

## Three-dimensional reading

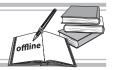

When you read a book or magazine, your eyes generally travel from left to right. However, that's not necessarily the case when you're reading online.

Your eyes might start at the banner, jump to the sidebar and then leap to the headline halfway down the page. When you are reading a website your eyes dart from place to place, gaining meaning in an instant and determining if it's the page you want to be on.

Look at the web page below. Using a red pen or pencil, write a number next to each main feature to represent where your eyes went first, second, third etc.

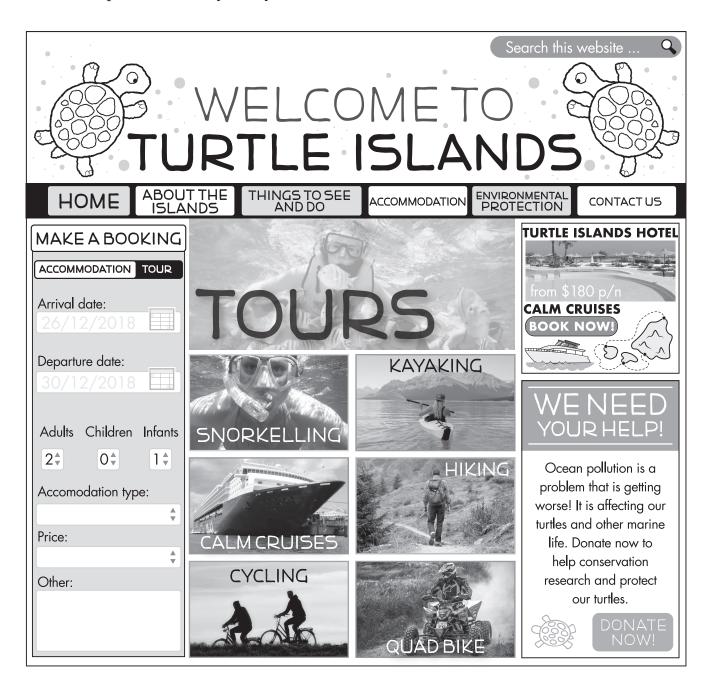

# Three-dimensional reading (cont.)

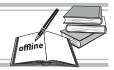

| 1. | Use the numbers you recorded on the previous page to show the features your eyes looked at first, second, third etc. Identify each feature and record the number below. |          |             |                          |                  |   |
|----|----------------------------------------------------------------------------------------------------|----------|-------------|--------------------------|------------------|---|
|    | (a) home page title image                                                                                                    |          | (b)         | advertisements           |                  |   |
|    | (c) navigation bar                                                                                                    |          | (d)         | donation request tile    |                  |   |
|    | (e) left-hand side panel                                                                                                    |          | (f)         | image panels             |                  |   |
|    | (g) promotional banner                                                                                                    |          | (h)         | search bar               |                  |   |
| 2. | Read the headings in the navigheading.                                                                                                    | gation b | oar. List 1 | the order in which you i | read each        |   |
|    |                                                                                                    |          |             |                          |                  |   |
| 3. | Look at the left-hand side pan booking form here?                                                                                                    | el. Why  | y do you    | think the web designer   | has placed the   |   |
|    |                                                                                                    |          |             |                          |                  |   |
| 4. | Why do you think the web des                                                                                                    | igner ha | as used in  | nage panels to show the  | tours available? | , |
|    |                                                                                                    |          |             |                          |                  |   |
| 5. | (a) Which website feature did                                                                                                    | d you lo | ook at las  | et (or not at all)?      |                  |   |
|    | (b) Why?                                                                                                    |          |             |                          |                  |   |
|    |                                                                                                    |          |             |                          |                  |   |
|    |                                                                                                    |          |             |                          |                  |   |
| 5. | With a partner, compare the o Discuss why there were similar order.                                                                                                    |          | •           | •                        |                  |   |

## **Blogs**

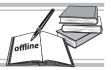

Blogs are journal entries that are interactive. That is, people can comment on your entry and you can comment back. Unlike a diary, it's transparent and can be seen by anyone. Blogs are used to share information about specific topics. Some people have blogs about their life, some on their hobbies, some on how to do their jobs. Whatever the topic, a blog is a great way to experiment with writing about a particular issue or theme, and seeing if anyone else out there is interested in it, too.

### Materials

Index cards, pens or pencils, sticky notes

#### **Directions**

- 1. Distribute an index card to each student. Have each student write about his or her favorite book on the card, mentioning the author, title, genre and a brief summary.
- 2. Post these cards up around the room and distribute sticky notes to the class.
- 3. Have students conduct a gallery walk around the classroom, leaving comments on sticky notes underneath the cards on which they want to comment.
- 4. Tell students that there can be no more than three posted comments for each card, and that each of them should comment on at least five cards. Also, have them place their notes in a vertical chain, one after the other, rather than just slap them on the card. This will show the order that the comments came in.
- 5. When everyone is done, have students return to the cards they commented on and have them comment one more time. This time, they may comment again about the main topic, or comment about someone else's comment.

Congratulations! Your class has just created offline blogs.

There are many quick, free, and easy ways to take the next step and set up online blogs—<a href="https://www.edmodo.com">https://www.edmodo.com</a> and <a href="https://www.weebly.com/au">https://www.weebly.com/au</a>, to name two.

**Blogs** (cont.)

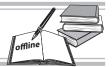

## Activity

Below is an example of a blog entry about persuasive writing. The author is a school student who has posted the article as an assignment for her English class.

At the bottom of the post is a comment field. Fill it in with a paragraph that comments on the article. If you can refer to a website as a resource, that's even better.

Then, pass your paper to a classmate, have him or her flip it over and comment after you. They may either add a comment about the original article or comment on something you said, using formal paragraph form for their comment.

Then, that student must pass the paper on to one more student to fill in his or her own comment, referring to either the original article or to one of the comments.

## **Persuasive writing**

Posted by Annie Bain-Epling, 27/5/18, 8.06 pm

I have always struggled with writing persuasive texts. I mean, I like to argue, but the format of a persuasive text has always been a struggle. For instance, I don't understand the purpose of a counterargument. My word choice is also always weaker than I am feeling in my heart when I'm writing something I feel passionately about. Last year, I wrote a text on the effects of global warming on polar bears, but it just came out, well, blah. I wish I had a toolbox of strategies to help me specifically with persuasive writing. I wouldn't mind a little advice if anyone's out there reading.

| Comment: |  |
|----------|--|
|          |  |
| Comment: |  |
|          |  |

This certificate is presented to:

esearch reliably. Accuracy Steps ı. X to the how understanding completing for

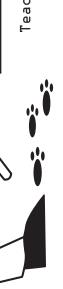

Teacher signature

Date